## **ADD A PRINTER**

1. Search for  $\ldots$  and hit enter

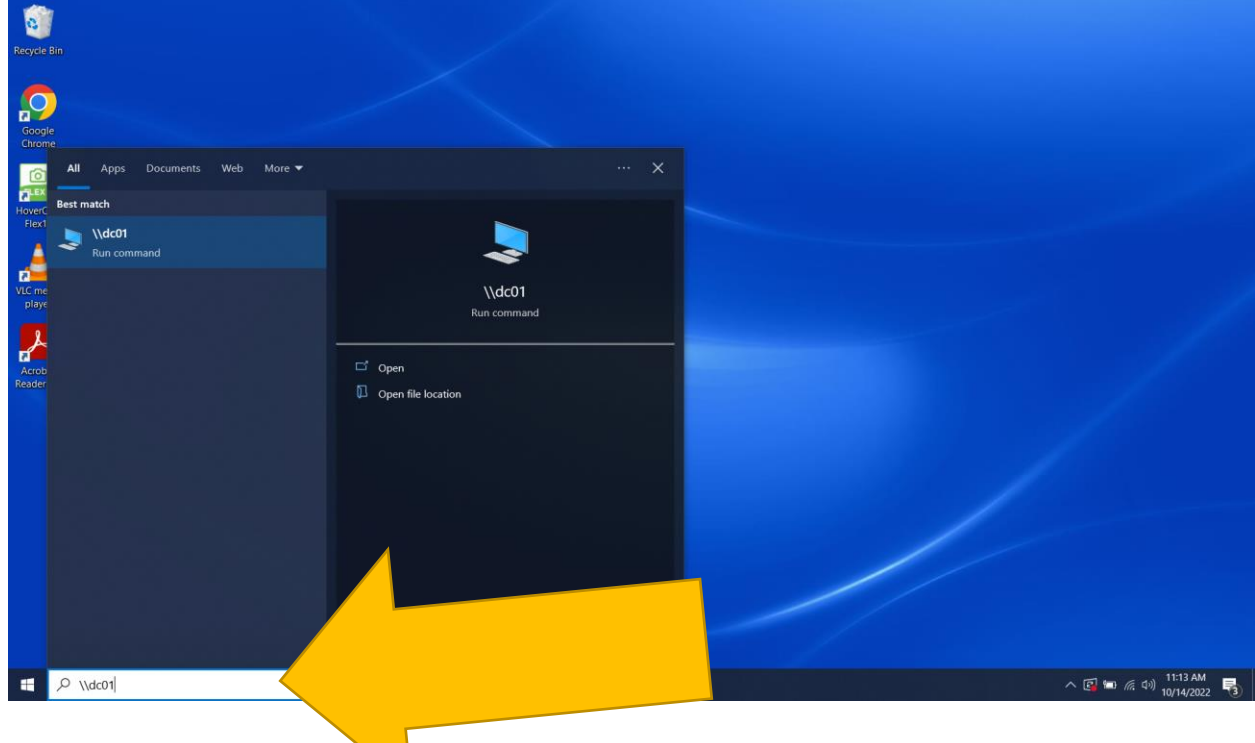

2. Select the printer you want to install from the list of printers.

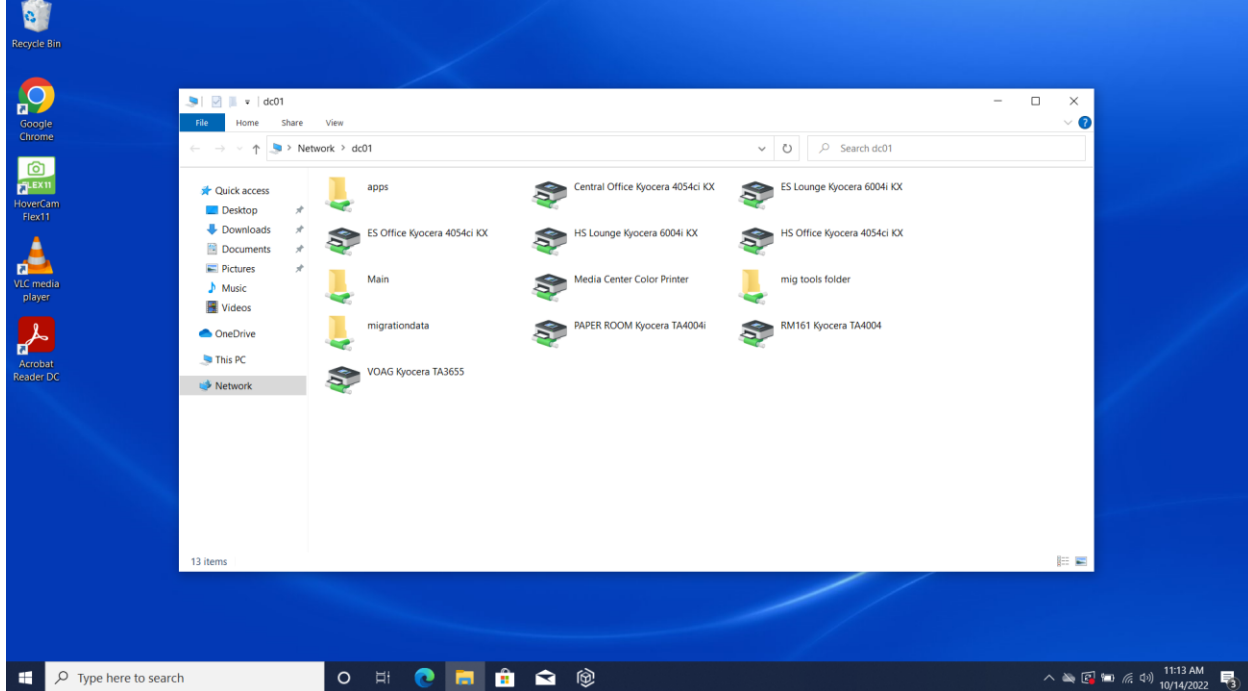

3. Enter the credentials to install the printer. (If needed)

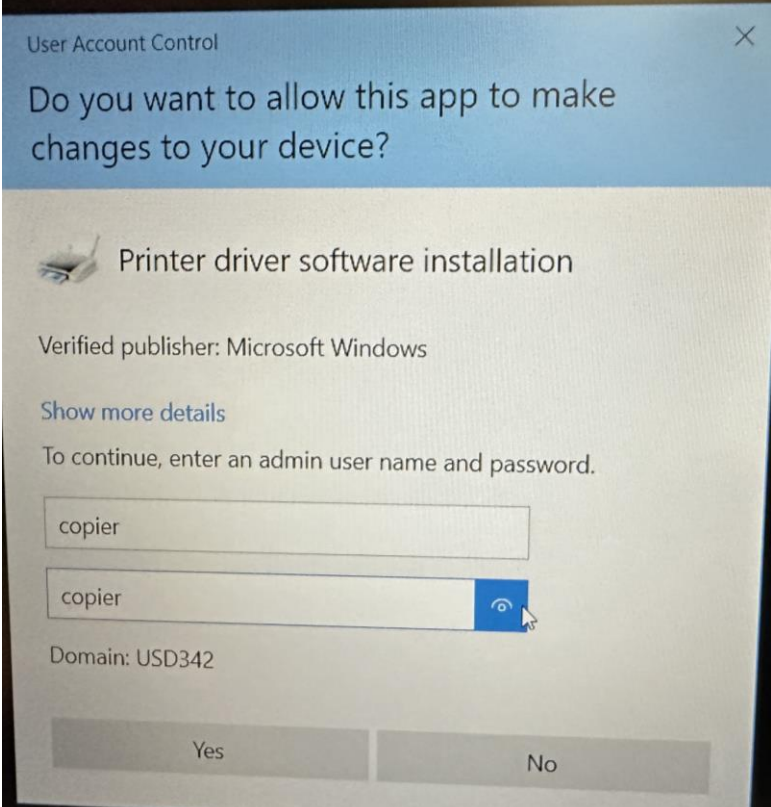

4. Once the printer is installed, set up Private Print. (Directions are on the website)